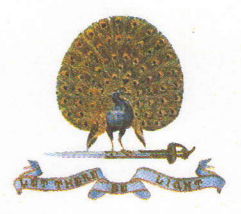

Mayo College Girls' School

Mayo Link Road, Ajmer - 305 OO7 Phone : (O) +91-145-2661286 Direct Line - 2661734 Website : www.mcgs.ac.in E-mail : principal@mcgs.ac.in

Kanchan Khandke Principal

## **DETAILED INSTRUCTION FOR CAA - 2021**

Dear Parents,

Greetings of the day!

1. This is with reference to the Online Common Aptitude Analysis - 2021 (CAA-2021) scheduled to be organized on Saturday, March 06, 2021.

la se

2. The Online CAA will be conducted in three segments. Each segment will be of 45 minutes. There will be a break of 30 minutes between segments. The CAA will commence at 1430 hours (IST) and order of subjects will be English, Maths and Hindi. Timings are as follows;-

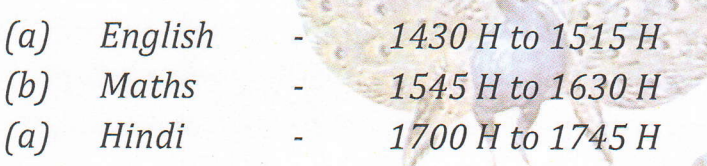

3. Two mock CAAs will be organized online on Saturday, February 27, 2021 and another on Wednesday, March 03, 2021 respectively. The mock sessions should help candidates to familiarize themselves with the protocols of online CAA. Duration of each segment will be of 15 minutes. There will be a break of 15 minutes between segments. The mock CAA will commence at 1500 hours USf) and order of subjects will be English, Maths and Hindi. Timings are os follows;-

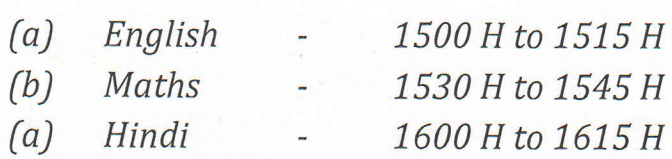

4. You are advised to use preferably a desktop or a laptop for the online Aptitude Analysis.

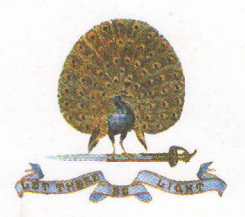

Mayo College Girls' School

Mayo Link Road, Ajmer - 305 OO7 Phone : (O) +91-145-2661286 Direct Line - 2651734 Website : www.mcgs.ac.in E-mail : principal@mcgs.ac.in

Kanchan Khandke Principal

-2 5. Login credentials and the link wlll be shared well in advance of the CAA

on the dates mentioned above.

6. Candidates registered with other participating schools will get only one login Id and password.

7. On the day of CAA, please click the link and enter your login credentials and submit. After login select your first segment i.e. English and begin CAA. You have to attempt questions in sequential order from  $1<sup>st</sup>$  to the last. Please note that you cannot go back to previous question till you attempt the last question. All questions are multiple choice type questions.

8. Once you attempt the last question and click on review button, a panel will appear on the screen and you can edit any of your responses.

9. In case of a power failure or connectivity problem, when you log in again, the attempted questions will be saved automatically and you have to attempt only remaining questions.

10. Once you finish, please press submit button or it will be submitted automatically once time is finished.

Please address your queries, if any, to us. 11-.

Please acknowledge receipt of this mail. 12.

With best wishes and warm regards,

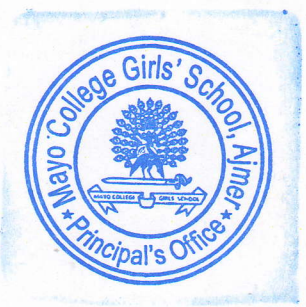

 $k_{\alpha}$ Your sincerely, Landke

Ms. Kanchan Khandke Principal